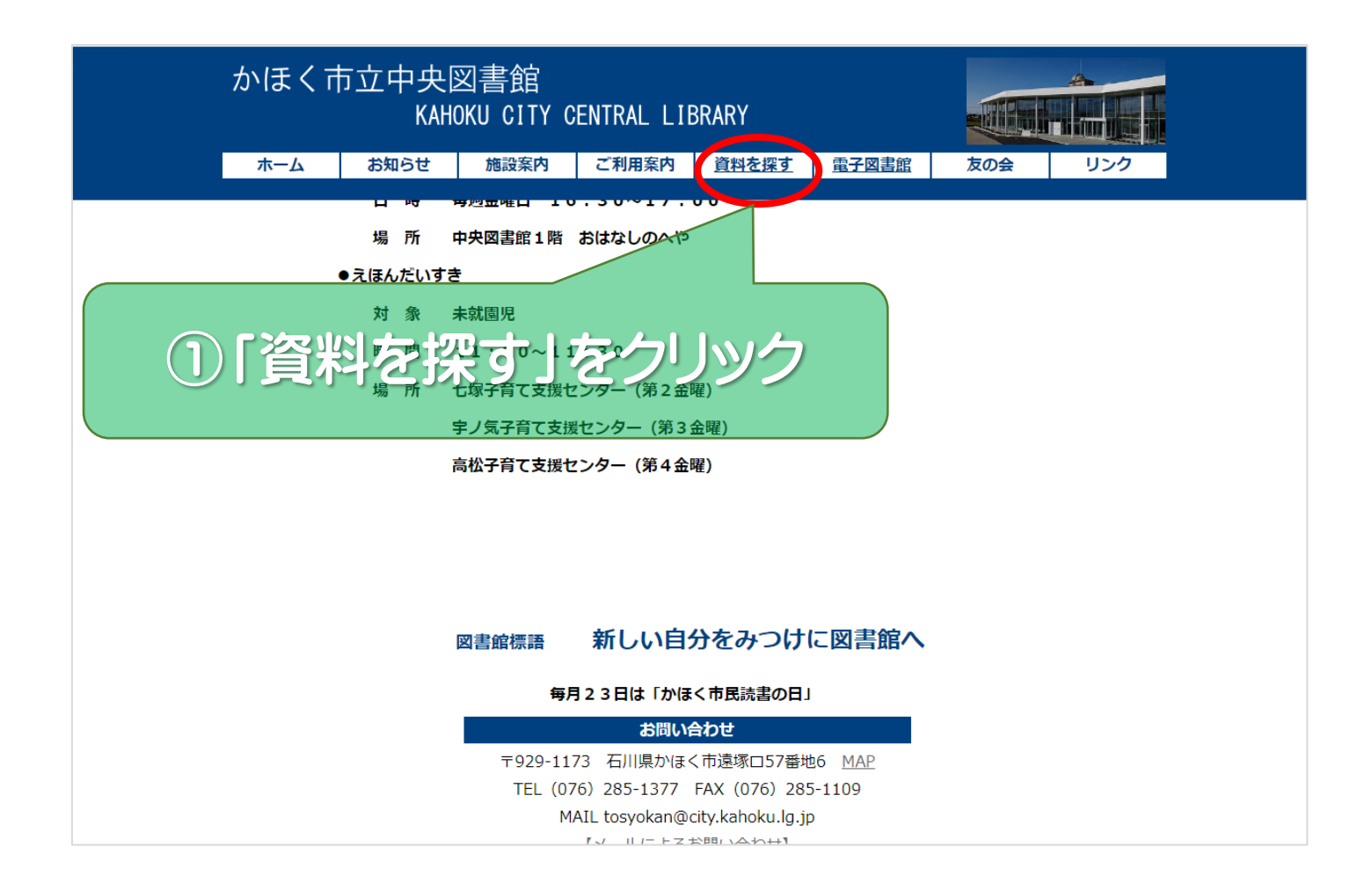

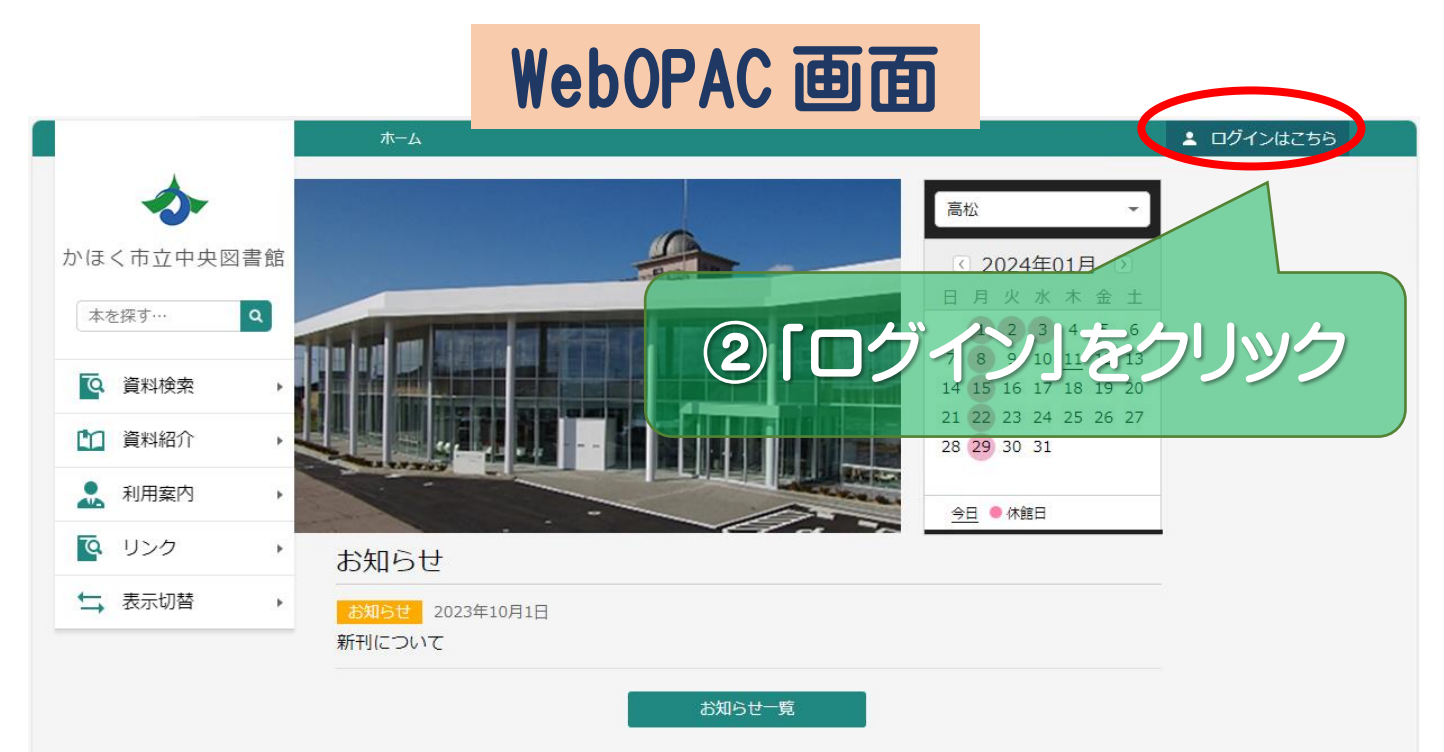

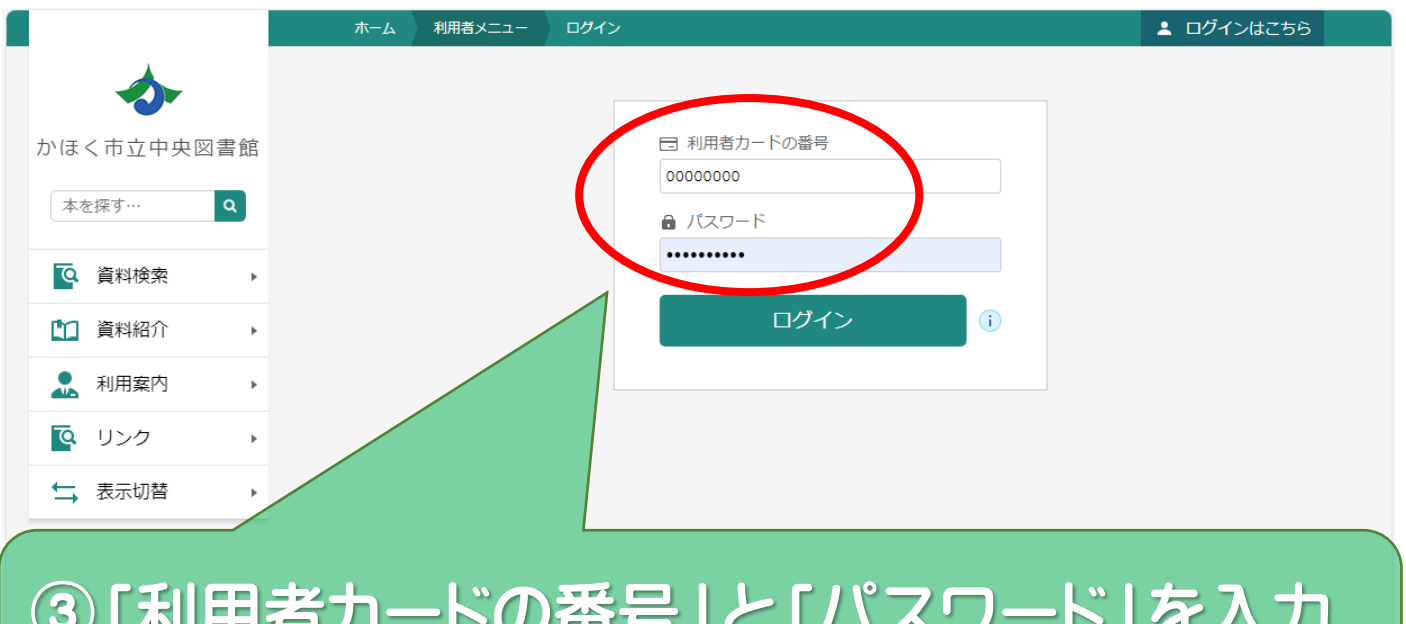

## ③「利用者カードの番号」と「パスワード」を入力 (貸出カードのバーコード下の8桁の数字) (10 桁以内の半角英数字)

## ※パスワードの登録や忘れた場合の再設定は 中央図書館カウンターで行ってください。

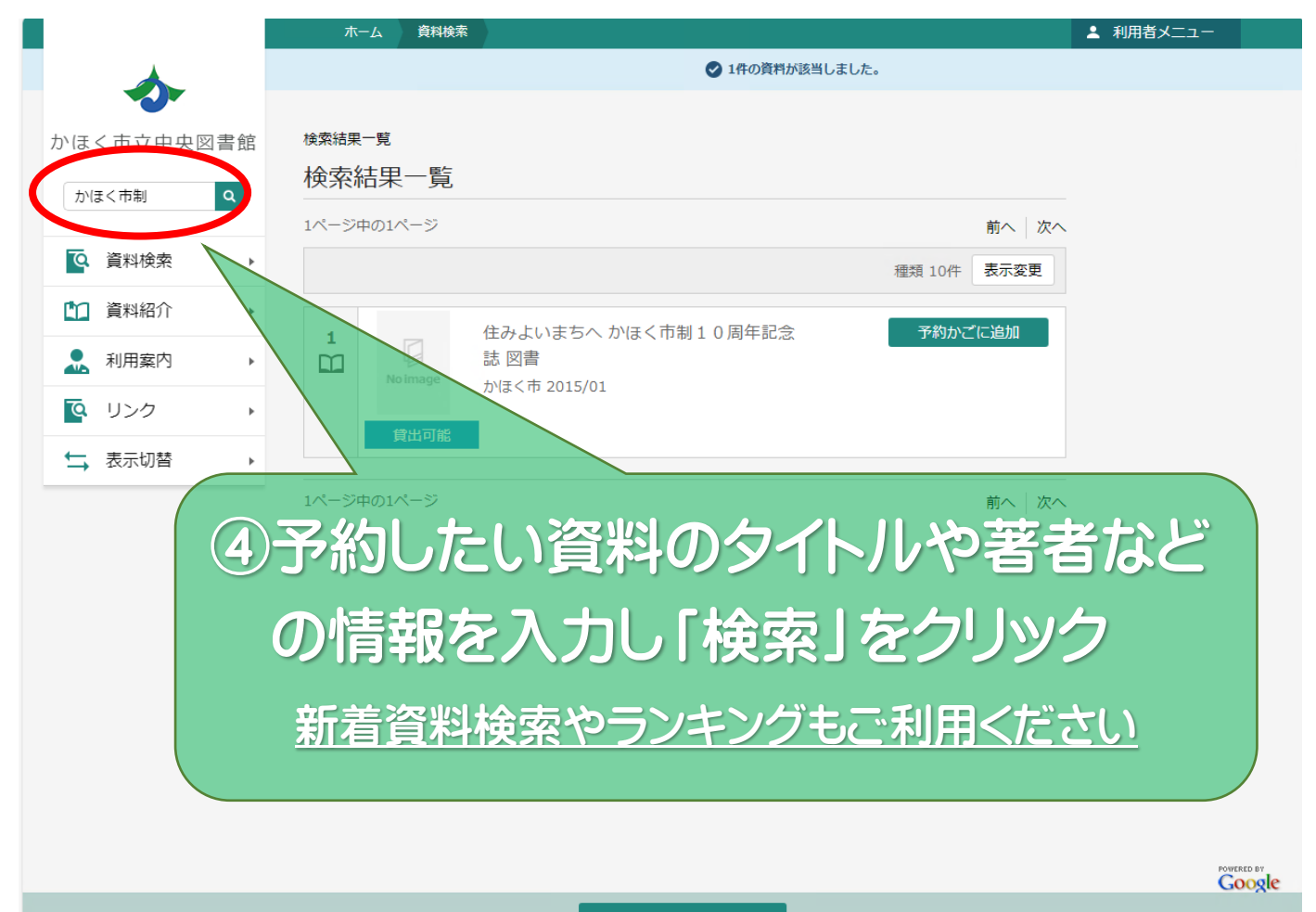

予約かご(0)

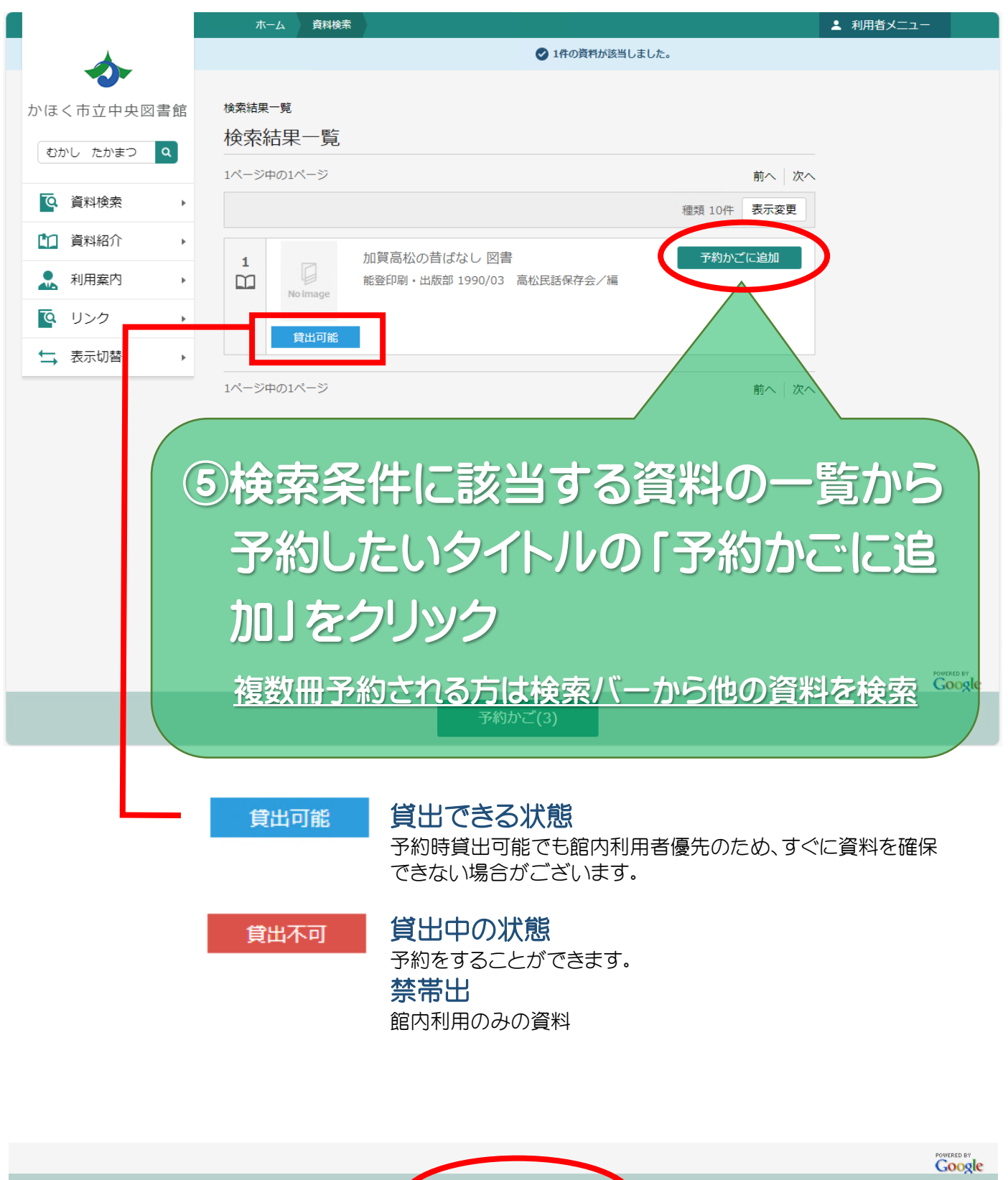

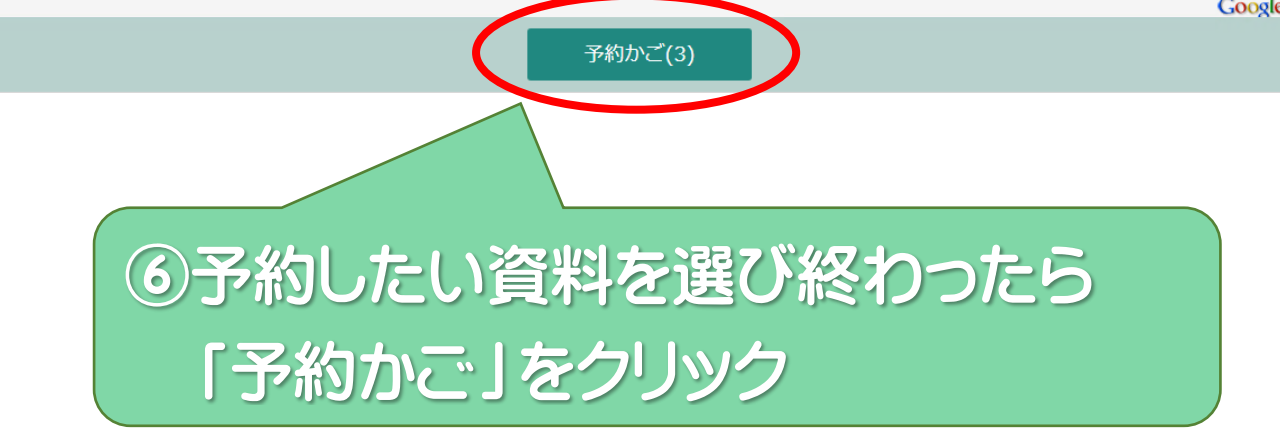

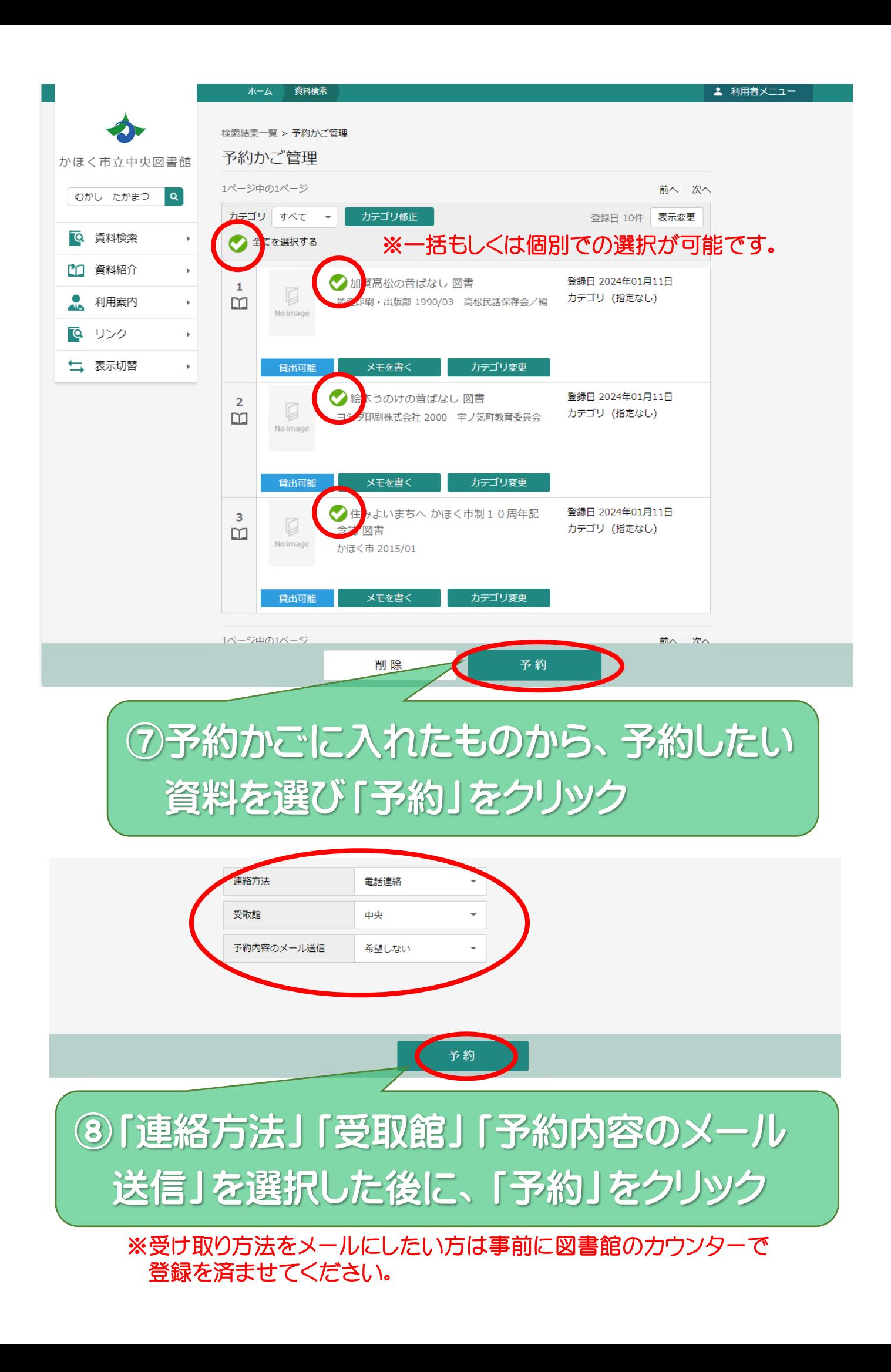

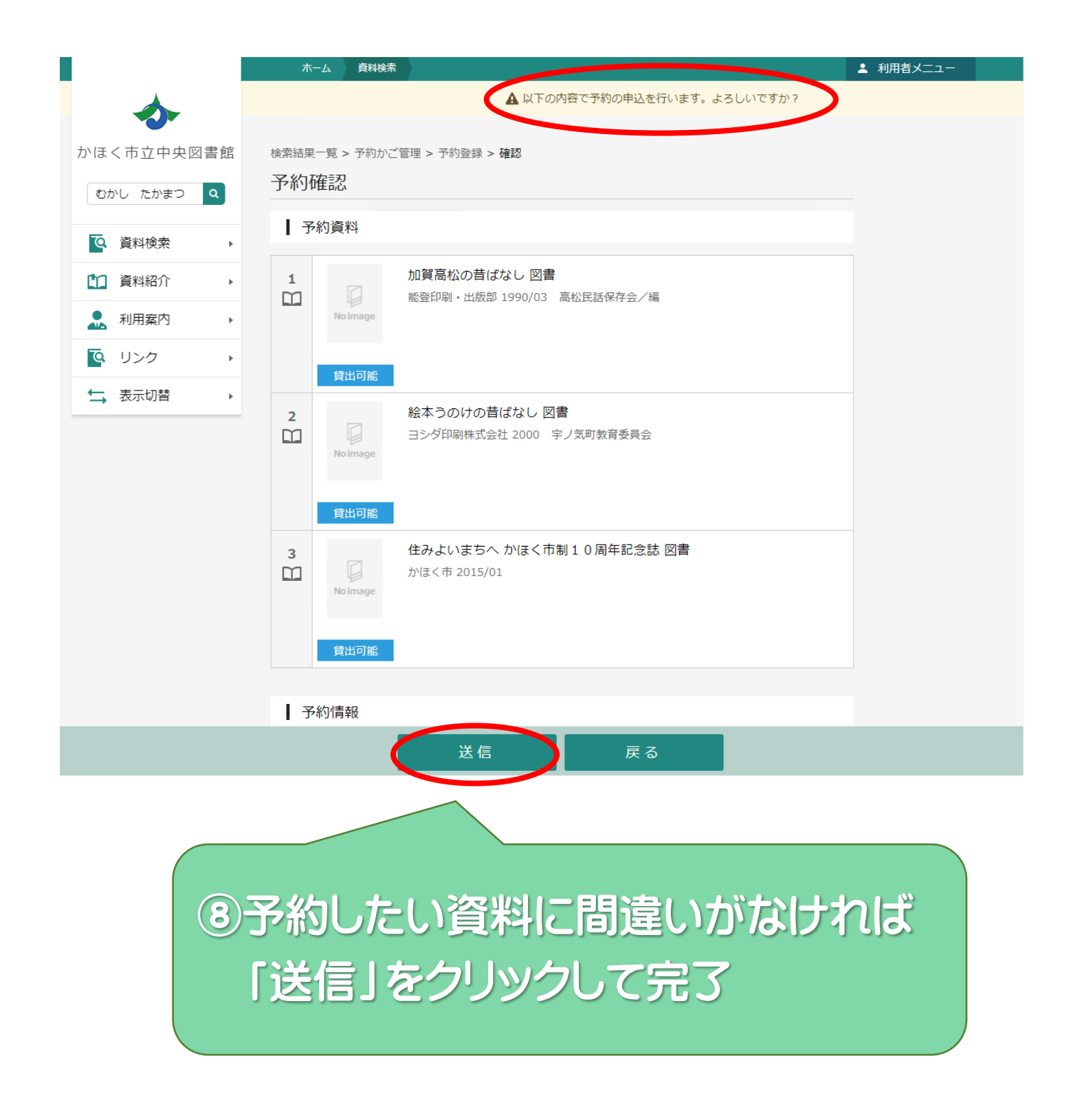

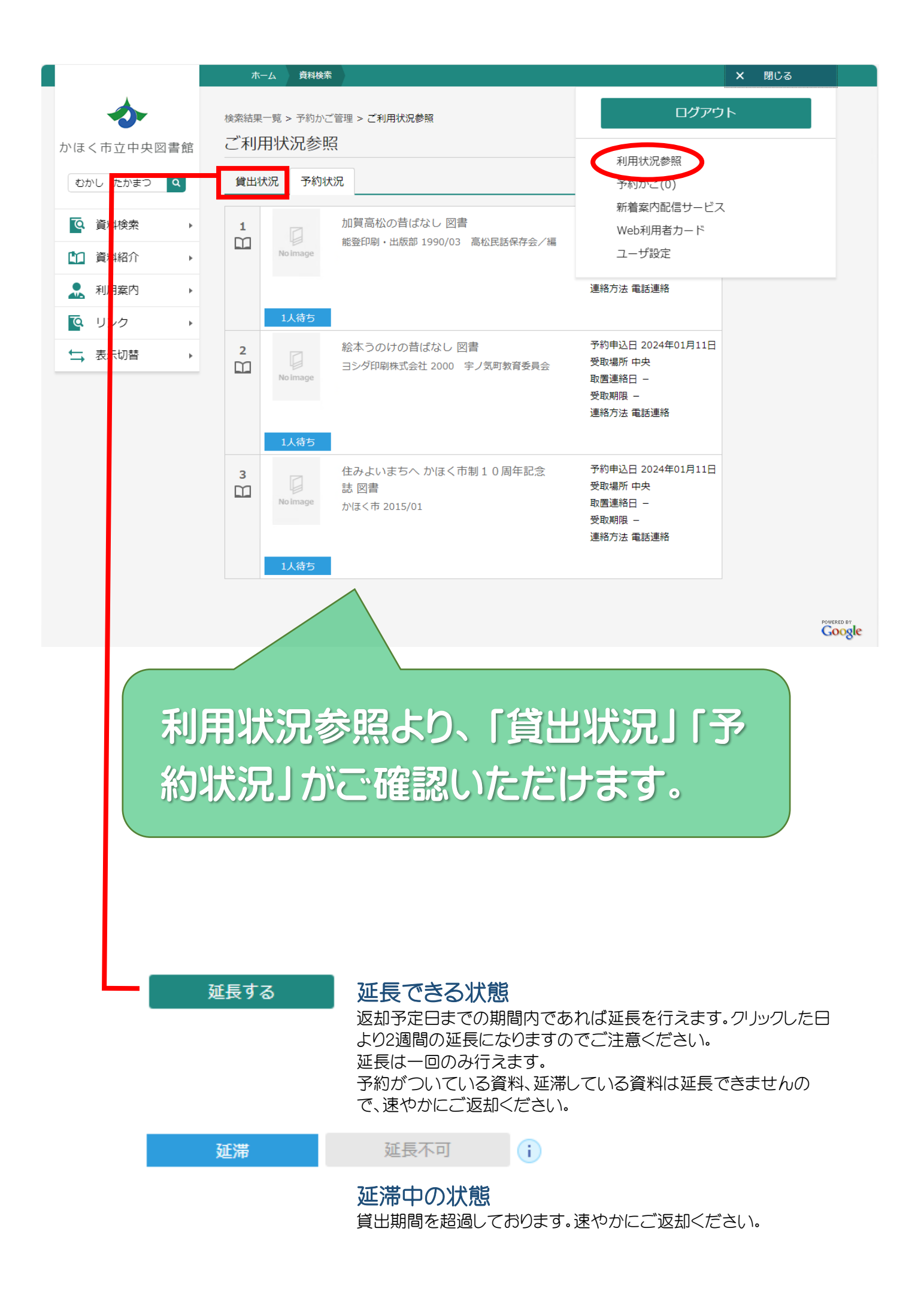